# Plan Gateway: Sponsor Website

**Open Plan** 

Easy, secure access to your retirement plan information is important! Log in to our sponsor website by following these easy steps:

- 1. Go to alerusrb.com.
- 2. Click Login in the upper right corner of the screen.
- 3. Enter your User ID at the User ID prompt. Continue to the next page and enter your Password. For your initial log in, use your Temporary Password.
- 4. Select and answer the Security Questions, then click Continue.
- 5. Select Plan Gateway and click the Plan ID to access Plan and Participant information.

## **PLAN GATEWAY HIGHLIGHTS**

#### SUMMARY

- Monitor alerts for timely updates and notices.
- At-a-glance summary of plan assets, last contribution, plan participation, and web usage.

#### PLAN FEATURES

■ Highlights features in the plan and the next scheduled realignment dates.

#### BALANCES

- View by investment, source, asset class.
- Query and download activity, see Investment Changes.

#### INVESTMENT PERFORMANCE

■ Historical fund performance, investment prices, and current market and prospectus information.

#### MANAGE LOANS

- Query loans by status (current, new, past due, paid).
- View payment history and amortization schedules.

#### REVIEW CONTRIBUTIONS

- Browse contributions by source, trade, or payroll date.
- Download to CSV file.

#### CHECK DISBURSEMENTS

- Search disbursements by SSN, date, or type.
- Expand to see payee name and address.

### **MANAGE MY PLAN MANAGE MY PARTICIPANTS**

#### SELECT PARTICIPANT

- Search by full or partial name or by SSN.
- Edit participant information (address; date of birth, hire, term, or rehire).

#### PENDING ACTIVITY

■ View current and scheduled transactions.

### **MANAGE MY SITE**

#### RETRIEVE FILES

- Use the Plan Forms/Documents drop-down menu to download forms (enrollment, distribution, beneficiary, and more).
- Use the Payroll Reports drop-down to retrieve weekly files, including new loans, rate changes, and new enrollees.

#### SUBMIT FILES

■ Upload confidential information here. Choose a Report Type using the drop-down menu. Enter description of the file and attach your document.

#### UTILITIES

■ View transactions and web activity.

#### REQUEST REPORTS

■ Request participant reports in CS.

For more information contact The Open Plan Group: 866.801.5671 info@openplangroup.com

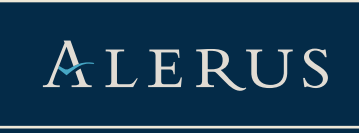